any of the frequently-asked questions on the DM-3200 deal with routing. For those unaccustomed to digital consoles, part of the confusion is that inputs are not hard-wired to channels as they are on analog boards. Hopefully this document will explain the DM-3200's powerful routing section so you can get on with your mix.

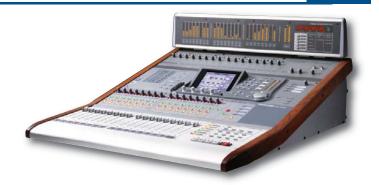

### **Input Groups**

Instead of providing up to 87 possible inputs in one long list, the DM-3200 breaks inputs into types. For example, all of the mic/line inputs are together, all of the built-in ADAT, etc. (The list below shows optional cards installed.)

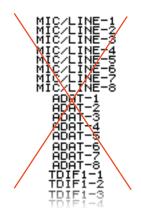

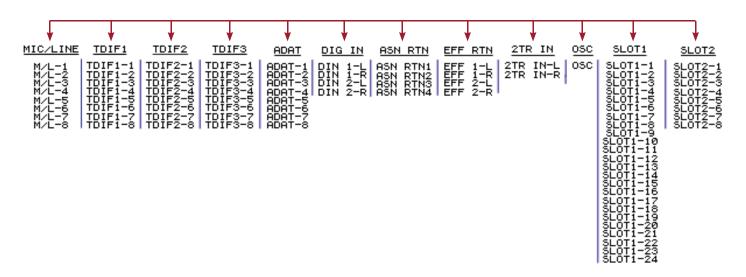

## **Routing Inputs to Channels**

### To assign analog input 5 to channel 1:

- 1. Press the ROUTING button •
- 2. Press the first button under the screen to call up the INPLIT tab.

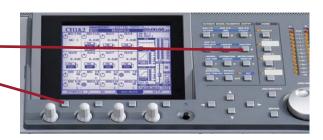

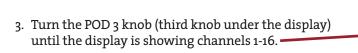

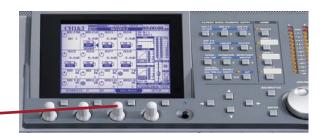

4. Turn the POD 4 knob (the fourth knob under the display) to select the mic/line inputs (labeled M/L).

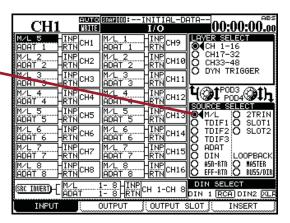

- 5. Cursor to the INPUT for channel 1 and turn the data wheel until it shows "M/L 5" and press ENTER.
- 6. You can change channels eight at a time using the batch field at the bottom. This allows you to change channels 1-8 to get their input from ADAT inputs 1-8 with one selection. To assign the 24 inputs coming from an IF-FW/DM FireWire card, you could assign "Slot1 1-8" to channels 1-8, "Slot1 9-16" to channels 9-16, etc.

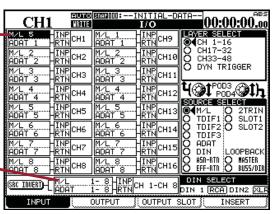

# **More Routing Examples**

#### To assign the first 8 busses to the IF-FW/DM card outs:

- 1. Press the third soft button to go to the "Output Slot" tab
- 2. Turn Pod 3 so the display reads "SLOT 11-8"
- 3. Turn Pod 4 to choose from the Buss/Direct outs
- 4. Cursor to batch select, and set the source to "B1D1-B8D8"

### To send Aux 5 to internal Effects 1:

- 1. Press the second button for the "Output" tab
- 2. Turn Pod knob 3 to select "Effect Send 1"
- 3. Turn Pod knob 4 to select "Aux" from the source select list
- 4. Cursor to Eff Send 1, Input 1 and turn the wheel to select Aux 5

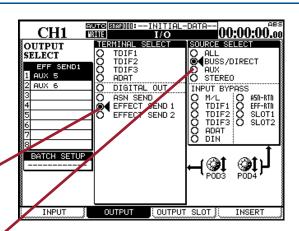

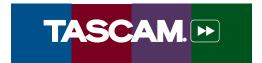